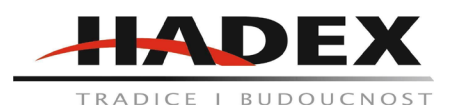

# **T528 - Spínač WiFi Tuya MS-101, 230V/10A, napájení 90-260AC**

## **Návod k použití**

Vážení zákazníci,

děkujeme Vám za Vaši důvěru a za nákup tohoto produktu. Tento návod k obsluze je součástí výrobku. Obsahuje důležité pokyny k uvedení výrobku do provozu a k jeho obsluze. Jestliže výrobek předáte jiným osobám, dbejte na to, abyste jim odevzdali i tento návod. Ponechejte si tento návod, abyste si jej mohli znovu kdykoliv přečíst!

Parameters: zdroj: 90V-250V AC Max. proud: 2200W/10A Wifi: 2,4GHz b/g/n Materiál: ABS V0 Velikost: 88x38x22 mm

Před použitím: Váš telefon nebo tablet musí být připojen k 2,4GHz síti s internetem. Musíte mít k dispozici heslo k Wifi Váš telefon musí mít přístup k APP store nebo obchodu Google Play Váš router musí podporovat otevřené MAC adresy.

Stažení aplikace:

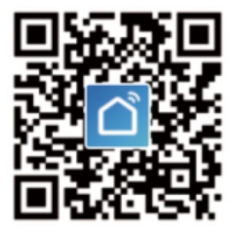

Pro stažení aplikace naskenujte správný QR kód nebo stáhněte aplikaci Smart Life v APP store nebo obchodě Google Play.

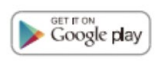

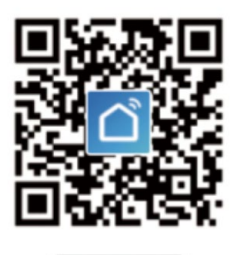

App Store

Použití:

- 1. Nainstalujte Smart life aplikaci
- 2. Zaregistrujte Smart Life účet pokud jej ještě nemáte nebo se přihlašte.
- 3. Zapněte zařízení. Zapnutí nebo vypnutí provedete připojením kabeláže.
- 4. Zapojte zátěž:

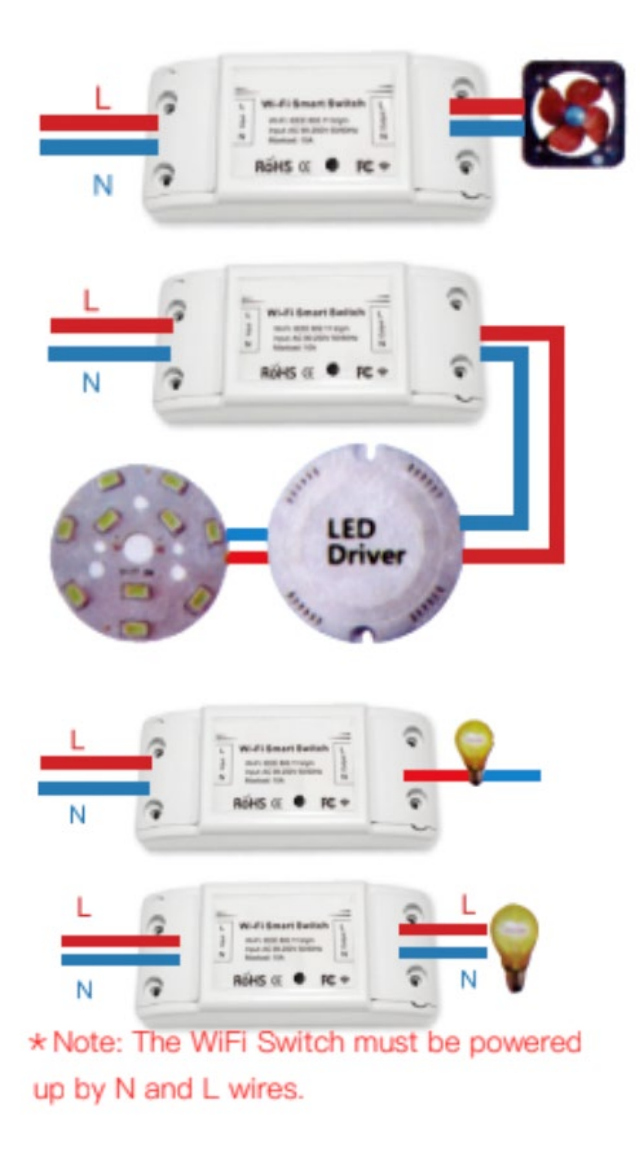

Pozn. Wifi spínač musí být připojen kabely L a N.

5. Stiskněte tlačítko na spínači na cca 7 vteřin dokud LED nezačne rychle zeleně blikat.

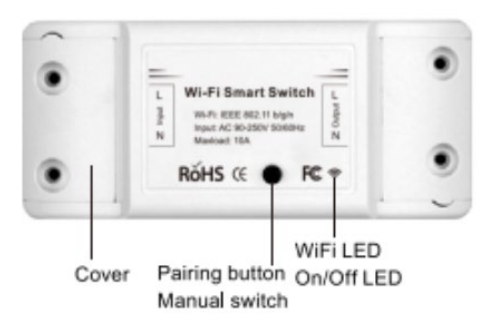

Cover = kryt Pairing button, manual switch = párovací tlačítko, manuální přepínač. Wifi LED / On/off LED = Led dioda

6. Vstupte do aplikace a klikněte na + v horní pravé části.

7. Dálen jsou dvě metody připojení k síti, v normálním módu a v AP módu. Normální mód je v tuto zvolen jako výchozí. Uživatelé mohou v pravé horní části přepnout mód na AP.

8. Ujistěte se. že zařízení je v párovacím módu (2krát za vteřinu) a klikněte na NEXT pro vstup do dalšího kroku.

9. Pokud indikátor nebliká rychle, klikněte na "how to set indicatro light as rapid flashes" abyste spustili průvodce nápovědy.

10. Vložte správné Wifi údaje.

- 11. Pojmenujte své zařízení
- 12. zkontrolujte, že zařízení je online.

Řešení problémů:

Jak spustím mód rychle blikajícího indikátoru na zařízení?

- 1. zapojte zařízení ke zdroji.
- 2. podržte tlačítko na 5 vteřin

Jak spustím mód pomalu blikajícího indikátoru na zařízení?

- 1. spusťte zařízení.
- 2. podržte párovací tlačítko na 5 vteřin, indikátor bude rychle blikat.
- 3. Podržte tlačítko reset na 8 vteřin dokud nezačne indikátor blikat pomalu.

Nově přidané zařízení potřebuje cca 1 minutu k nastavení a připojení k wifi síti, pokud je však offline po delší dobu, posuďte problém podle toho, jak rychle LED bliká.

Když LED bliká jednou za vteřinu:

Wifi switch se nepřipojil k wifi.

- 1. možná byly zadány nesprávné údaje.
- 2. Router je příliš daleko od zařízení a je nutné jej přiblížit.<br>3. Ulistěte se. že na vašem routeru je povoleno filtrování M
- Ujistěte se, že na vašem routeru je povoleno filtrování MAC adres.

Nastavení ovládání pomocí Amazon Alexa:

1. Po ukončení nastavení aplikace Smart Life otevřete apliakci Amazon Alexa. Přihlašte se k vašemu účtu.

2. Klikněte na menu nastavení v levém horním rohu vyberte "set up a new device" a vyberte zařízení. Pozn. Když se objeví následující obrazovka, dlouze stiskněte tlačítko s tečkou na vašem zařízení alexa dokud nezačne svítit žlutě. Pak pokračujte v aplikaci.

3. Vyberte vaši Wifi a počkejte pár minut. Po přehrání seznamovacího videa klikněte na "next" a aplikace se sama přepne na domovskou obrazovku.

4. V tuto chvíli je zařízení připojeno k Wifi.

Povolte v zařízení Alexa Smart Life operace.

1. Vyberte v aplikaci Alexa možnost "Skills" a poté vyhledejte "smart life".

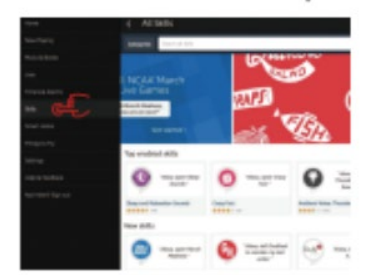

2. Vyberte ve výsledcích "smart Life" a povolte možost "enable skill"

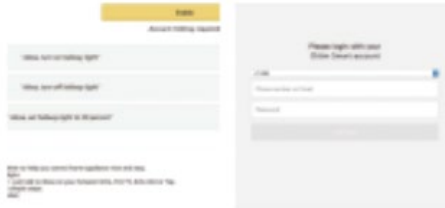

3. Vložte uživatelské jméno a heslo k účtu Smart Life

Ovládání spínače světel pomocí hlasu:

Pokud jsou dřive popsané postupy úspěšné, můžete nyní ovládat spínač pomocí zařízení Alexa.

1. Nejprve musíte dát zařízení alexa pokyn k hledání vašich zařízení "Alexa, discover my devices.", Alexa pak začne hledat zařízení v okolí, které jsou přidány do aplikace Smart Life. Bude to trvat cca 20 vteřin. Můžete také kliknout na "discover devices" v aplikaci Alexa, potí se vám zobrazí zařízení, které je možné v síti vidět.

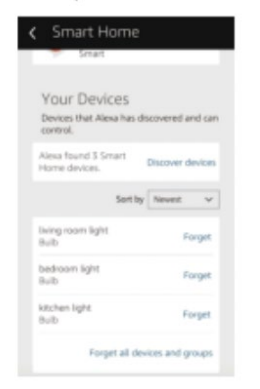

2. Můžete také vytvořit skupiny světel a ovládat je dohromady:

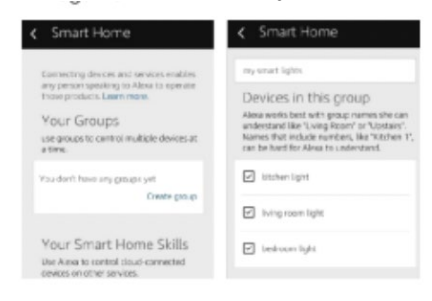

## Google Assistant:

Aktivace aplikace Smart Life v Google Home:

Musíte mít staženou aplikaci Google Home App, zaregistrovaný Google účet, Mít světla spárovány v aplikaci Smart Life a mít dokončeno nastavení Google Home.

1. Otevřete aplikaci Google Home, klikněte na menu v levé horní části obrazovky pro vstup do následujícího prostředí:

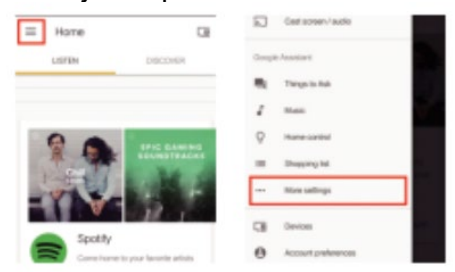

2. Vyberte možnosti "services" v možnostech a zvolte "smart life" pro vstup do následujícího rozhraní:

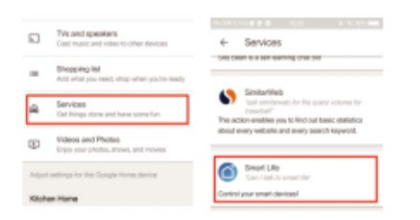

- 3. Klikněte na "link account" a dál se připojte vaším účtem Smart Life.
- 4. Klikněte na "link now" .

Ovládejte vaše zařízení pomocí hlasu:

Po výše zmíněných pokynek můžete kontrolovat svá zařízení pomocí Google Home.

## IFTTT

1. Navštivte oficiální stránku IFTTT na vašem PC a přihlašte se vaším IFTTT účtem. Pokud používáte aplikaci, pokyny budou podobné jako tyto.

- 2. Vyhledejte "smart Life" a klikněte na možnost až ji systém najde.
- 3. Klikněte na "connect" a přihlašte se vaším Smart Life ID.
- 4. Po úspěšném propojení je možné ovládat světla pomocí IFTTT.

Možnosti použití IFTTT:

Metoda 1:

Na servisní stránce Smart life zvolte existující Applet, který potřebujete, zapněte jej a dokončete konfiguraci. Metoda 2:

Vytvořte nový applet. Klikněte na "My applet", poté na New Applet" a vytvořte si jej dle potřeby.

## 1. Zvolte vyvolávač:

Klikněte na "this" pro zvolení vyvolávače. Vyhledejte "weather underground" pro zvolení vyvolávače. V této ukázce je zvoleno setmění:

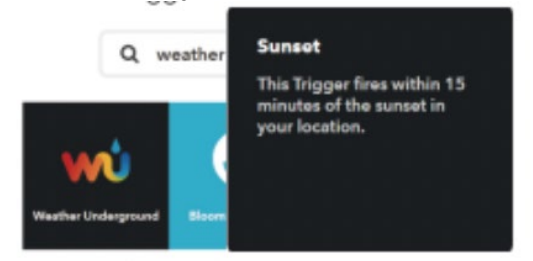

## 2. vytvořte akci:

Klikněte na "that" pro výběr akce. Vyhledejte "smart life" a vyberte akci. V následujícím zobrazení bylo zvoleno "turn on" pro zapnutí.

Pozn.: Zařízení není možné ovládat bez vytvoření akce a vyvolávače.

## **Údržba a čištění:**

Produkt nevyžaduje žádnou údržbu. K čištění pouzdra používejte pouze měkký, mírně vodou navlhčený hadřík. Nepoužívejte žádné prostředky na drhnutí nebo chemická rozpouštědla (ředidla barev a laků), neboť by tyto prostředky mohly poškodit pouzdro produktu.

## **Recyklace:**

Elektronické a elektrické produkty nesmějí být vhazovány do domovních odpadů. Likviduje odpad na konci doby životnosti výrobku přiměřeně podle platných zákonných ustanovení. Šetřete životní prostředí a přispějte k jeho ochraně!

## **Záruka:**

Na tento produkt poskytujeme záruku 24 měsíců. Záruka se nevztahuje na škody, které vyplývají z neodborného zacházení, nehody, opotřebení, nedodržení návodu k obsluze nebo změn na výrobku, provedených třetí osobou.